Doc No. :PT-HMOC-OPS-FOP-6001-OPS-OAH

Fop Issue : 3.0 Issue Date: 13/04/10

Update PACS DPU RAM Data SMCS chip ground image via memory dump

File: H\_FCP\_OBS\_4151.xls
Author: lstefanov-hp

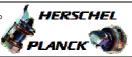

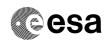

## Procedure Summary

#### Objectives

This Herschel OBSM nominal procedure is used to perform a PACS DPU RAM Data SMCS chip memory ground image update from memory dump of one or several PACS DPU RAM Data SMCS chip memory areas. The memory dump is commanded using TC(6,5) and the memory locations content is received on ground in TM(6,6) packets.

The procedure assumes that the command stack has already been generated using the OBSM system and is ready for loading on the Manual Stack. The command stack generation activity is not covered by this procedure.

#### Summary of Constraints

CDMU in Operational Mode - PACS DPU ASW running

Memory areas are dumped through TC(6,5); this TC will be delayed when there is an ongoing:

- TC(6,2) Load Memory Using Absolute Addresses
- TC(6,5) Dump Memory Using Absolute Addresses
- TC(6,9) Check Memory Using Absolute Addresses
- TC(8,4,1,1) Copy Memory

### Spacecraft Configuration

Start of Procedure

CDMU in Operational Mode - PACS DPU ASW running

End of Procedure

Same as start

### Reference File(s)

Input Command Sequences

Output Command Sequences

OFCP4151

### Referenced Displays

ANDS GRDs SLDs

# Configuration Control Information

| DATE     | FOP ISSUE | VERSION | MODIFICATION DESCRIPTION                                                                               | AUTHOR       | SPR REF |
|----------|-----------|---------|----------------------------------------------------------------------------------------------------|--------------|---------|
| 02/09/08 |           | 1       | Created                                                                                                | Istefanov-hp |         |
| 05/09/08 | 2         |         | 1. steps 4.2.1, 4.2.2, 8.2.1 and 8.2.2 changed: "monitored" replaced by "updated" in comment statement | Istefanov-hp |         |
| 12/03/09 | 2.2       |         | updated procedure Title     steps 6.1 and 6.2 updated for the latest DB                                | Istefanov-hp |         |

Status : Version 3 - Unchanged

Last Checkin: 12/03/09 Page 1 of 8

Doc No. :PT-HMOC-OPS-FOP-6001-OPS-OAH Fop Issue : 3.0

Fop Issue : 3.0
Issue Date: 13/04/10

 ${\tt Update\ PACS\ DPU\ RAM\ Data\ SMCS\ chip\ ground\ image\ via\ memory\ dump}$ 

File: H\_FCP\_OBS\_4151.xls
Author: lstefanov-hp

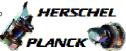

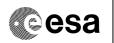

# Procedure Flowchart Overview

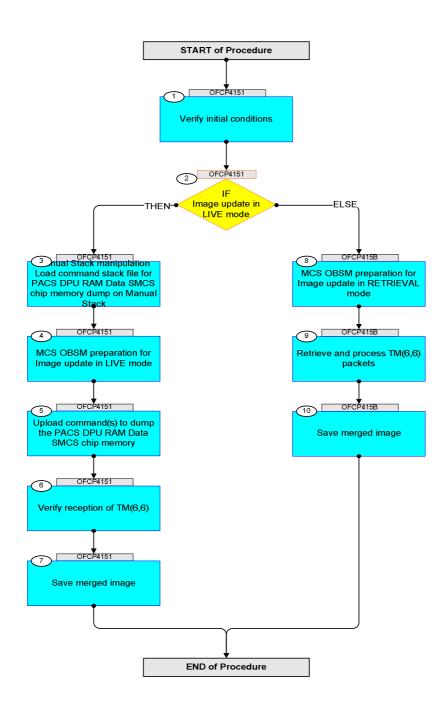

Status : Version 3 - Unchanged

Last Checkin: 12/03/09

Doc No. :PT-HMOC-OPS-FOP-6001-OPS-OAH
Fop Issue: 3.0
Issue Date: 13/04/10

Update PACS DPU RAM Data SMCS chip ground image via memory dump

File: H\_FCP\_OBS\_4151.xls Author: lstefanov-hp

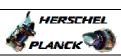

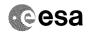

| Step<br>No. | Time     | Activity/Remarks                                                                                                    | TC/TLM  | Display/ Branch AIT Comment    |
|-------------|----------|----------------------------------------------------------------------------------------------------|---------|--------------------------------|
| NO.         | TIME     | Beginning of Procedure                                                                                                    | IC/IIII | Display/ Dialicii All Comment  |
|             | OFCP4151 | TC Seq. Name : OFCP4151 ( ) PACS DPU RAM Data SMCS chip image update in Live mode TimeTag Type: B Sub Schedule ID:                                                                                                    |         |                                |
| 1           |          | Verify initial conditions  Check PACS DPU ASW running                                                                                                    |         | Next Step:<br>2                |
| 2           |          | Instrument SOE to confirm PACS instrument mode  IF Image update in LIVE mode type: [If]                                                                                                    |         | Next Step:<br>THEN 3<br>ELSE 8 |
| 3           |          | Manual Stack manipulation Load command stack file for PACS DPU RAM Data SMCS chip memory dump on Manual Stack                                                                                                    |         | Next Step:                     |
|             |          | NOTE: The current procedure assumes that the memory dump in Live mode is performed using commands with immediate execution.  Select the File -> LoadStack option from the main menu of the Manual Stack window                      |         |                                |
| 3.1         |          | IF<br>PACS Nominal                                                                                                    |         |                                |
|             |          | Select file  PADPRDSC_DI_XXXXYYY_N_NoModel_NoModel_YYYY_DDDThhmmss.machine  from directory  /home/pmcsops/HPMCS/SESSION/current/data/CMD/STACKS/OBSM/PADPRDSC  as indicated by the OBSM engineer                                    |         |                                |
|             |          | <pre>IMPORTANT:  XXXXYYYY = Image ID(X) and Version(Y) - depend on image used for stack generation  YYYY_DDD hhmmss - depend on stack generation time  machine - depends on the name of the machine used for stack generation</pre> |         |                                |

Status : Version 3 - Unchanged Last Checkin: 12/03/09

Last Checkin: 12/03/09

Update PACS DPU RAM Data SMCS chip ground image via memory dump

File: H\_FCP\_OBS\_4151.xls Author: lstefanov-hp

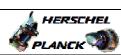

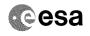

| Time                                                                                                    | AIT Comment |
|----------------------------------------------------------------------------------------------------|-------------|
| - No model associated to the memory image:  PADPRDSC_DI_0002001_N_NoModel_NoModel_2007_254T123300. sun043  - CT PADPRDSC1, ID 0003, Version 001 associated to the memory image:  PADPRDSC_DI_0002001_C_PADPRDSC1_0003001_2007_337T09332 0.sun043  3.2  ELSE PACS Redundant  Select file  PADRDSCR_DI_XXXXYYY_N_NoModel_NoModel_YYYY_DDDThhmmss. machine from directory |             |
| PADPRDSC_DI_O002001_N_NoModel_NoModel_2007_254T123300. sun043  - CT PADPRDSC1, ID 0003, Version 001 associated to the memory image:  PADPRDSC_DI_0002001_C_PADPRDSC1_0003001_2007_337T09332 0.sun043  3.2  ELSE PACS Redundant  Select file  PADRDSCR_DI_XXXXYYY_N_NoModel_NoModel_YYYY_DDDThhmmss. machine from directory                                             |             |
| sun043 - CT PADPRDSC1, ID 0003, Version 001 associated to the memory image:  PADPRDSC_DI_0002001_C_PADPRDSC1_0003001_2007_337T09332 0.sun043  3.2  ELSE PACS Redundant  Select file  PADRDSCR_DI_XXXXYYY_N_NoModel_NoModel_YYYY_DDDThhmmss. machine from directory                                                                                                    |             |
| memory image:  PADPRDSC_DI_0002001_C_PADPRDSC1_0003001_2007_337T09332 0.sun043  3.2 ELSE PACS Redundant  Select file  PADRDSCR_DI_XXXXYYY_N_NoModel_NoModel_YYYY_DDDThhmmss. machine from directory                                                                                                    |             |
| 0.sun043  ELSE PACS Redundant  Select file PADRDSCR_DI_XXXXYYY_N_NoModel_NoModel_YYYY_DDDThhmmss. machine from directory                                                                                                    |             |
| PACS Redundant  Select file  PADRDSCR_DI_XXXXYYY_N_NoModel_NoModel_YYYY_DDDThhmmss. machine  from directory                                                                                                    |             |
| PACS Redundant  Select file  PADRDSCR_DI_XXXXYYY_N_NoModel_NoModel_YYYY_DDDThhmmss. machine  from directory                                                                                                    |             |
| PACS Redundant  Select file  PADRDSCR_DI_XXXXYYY_N_NoModel_NoModel_YYYY_DDDThhmmss. machine  from directory                                                                                                    |             |
| PADRDSCR_DI_XXXXYYY_N_NoModel_NoModel_YYYYY_DDDThhmmss. machine  from directory                                                                                                    |             |
| PADRDSCR_DI_XXXXYYY_N_NoModel_NoModel_YYYYY_DDDThhmmss. machine  from directory                                                                                                    |             |
| machine from directory                                                                                                    |             |
|                                                                                                    |             |
| (home / proceeds / UDMCS / SESSION / surveys / data / GMD / STRAYS / AD                                                                                                    |             |
| /home/pmcsops/HPMCS/SESSION/current/data/CMD/STACKS/OB<br>SM/PADRDSCR                                                                                                    |             |
| as indicated by the OBSM engineer                                                                                                    |             |
| IMPORTANT:                                                                                                    |             |
| <pre>XXXXYYYY = Image ID(X) and Version(Y) - depend on image used for stack generation</pre>                                                                                                    |             |
| YYYY_DDD hhmmss - depend on stack generation time                                                                                                    |             |
| machine - depends on the name of the machine used for stack generation                                                                                                    |             |
| File name examples                                                                                                    |             |
| - No model associated to the memory image:                                                                                                    |             |
| PADRDSCR_DI_0002001_N_NoModel_NoModel_2007_254T123300.                                                                                                    |             |
| - CT PADRDSCR1, ID 0003, Version 001 associated to the memory image:                                                                                                    |             |
| PADRDSCR_DI_0002001_C_PADRDSCR1_0003001_2007_337T09332<br>0.sun043                                                                                                    |             |
|                                                                                                    |             |
|                                                                                                    |             |
| 3.3 Check command stack loaded                                                                                                    |             |
|                                                                                                    |             |
| Check that loaded stack contains one or several TCs PC028380                                                                                                    |             |
| FC020300                                                                                                    |             |
| Display the Manual Stack in 'Full mode' and check that the Memory ID parameter in the PC028380 command(s) is set to 12 hex:                                                                                                    |             |
| Memory ID = 12 hex                                                                                                    |             |
| Note:                                                                                                    |             |
| The Memory ID of the target memory device is stored in the MSB of the 16-bit long Mem ID TC parameter. The LSB of the same parameter carries the most significant 8 bits of the Start Address.                                                                                                    |             |
|                                                                                                    |             |

Status : Version 3 - Unchanged Last Checkin: 12/03/09

Update PACS DPU RAM Data SMCS chip ground image via memory dump

File: H\_FCP\_OBS\_4151.xls Author: lstefanov-hp

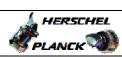

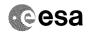

|       | Activity/Remarks                                                                                              | TC/TLM                                  | Display/ Branch | AIT Comment |
|-------|----------------------------------------------------------------------------------------------------|-----------------------------------------|-----------------|-------------|
|       | Execute Telecommand  DPU_MEMORY_DUMP                                                                          | PC028380                                | TC              |             |
|       | Command Parameter(s) : DPU_MEMORY_BLOCK_ID PP009380                                                           | 12xx hex                                |                 |             |
|       | DPU_MEMORY_ADDR PP003380 DPU_DATA_LENGTH PP008380                                                             | <hex> (Def)<br/><dec> (Def)</dec></hex> |                 |             |
|       | TC Control Flags :  GBM IL DSEY                                                                               |                                         |                 |             |
|       | Subsch. ID : 90 Det. descr. : DUMP OF A DPU MEMORY AREA This Telecommand will not be included in the export   |                                         |                 |             |
|       |                                                                                                    |                                         |                 |             |
|       |                                                                                                    |                                         | Next Step:      |             |
| 4     | MCS OBSM preparation for Image update in LIVE mode                                                            |                                         | 5               |             |
|       | Note: It is assumed that the OBSM application is already running and the OBSM Desktop is displayed on the MCS |                                         |                 |             |
|       | client. Starting the OBSM application is not covered by the current procedure.                                |                                         |                 |             |
| 4.1   | Select 'Image UPDATE' from the menu                                                                           |                                         |                 |             |
|       |                                                                                                    |                                         |                 |             |
|       | Select the Image menu of the OBSM Desktop.                                                                    |                                         |                 |             |
|       | From the Image menu, select Update.                                                                           |                                         |                 |             |
|       | <br>The 'Image Catalog' window opens.                                                                         |                                         |                 |             |
| 4.2   | Select image to be updated                                                                                    |                                         |                 |             |
|       |                                                                                                    |                                         |                 |             |
|       |                                                                                                    |                                         |                 |             |
| 4.2.1 | IF<br>PACS Nominal                                                                                            |                                         |                 |             |
|       |                                                                                                    |                                         |                 |             |
|       | Select the image to be updated for the memory device PADPRDSC.                                                |                                         |                 |             |
|       | The 'Image UPDATE' window opens.                                                                              |                                         |                 |             |
| 4 2 2 | PLOB                                                                                                    |                                         |                 |             |
| 4.2.2 | ELSE<br>PACS Redundant                                                                                        |                                         |                 |             |
|       |                                                                                                    |                                         |                 |             |
|       | Select the image to be updated for the memory device PADRDSCR.                                                |                                         |                 |             |
|       | The 'Image UPDATE' window opens.                                                                              |                                         |                 |             |

Status : Version 3 - Unchanged Last Checkin: 12/03/09

Update PACS DPU RAM Data SMCS chip ground image via memory dump

File: H\_FCP\_OBS\_4151.xls Author: lstefanov-hp

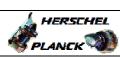

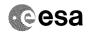

| gt          |      |                                                                                     |        |                 |             |
|-------------|------|-------------------------------------------------------------------------------------|--------|-----------------|-------------|
| Step<br>No. | Time | Activity/Remarks                                                                    | TC/TLM | Display/ Branch | AIT Comment |
| 4.3         |      | Chart dump TM programs                                                              |        |                 |             |
| 4.3         |      | Start dump TM processing                                                            |        |                 |             |
|             |      |                                                                                     |        |                 |             |
|             |      |                                                                                     |        |                 |             |
|             |      | In LIVE mode, processing of incoming real-time                                      |        |                 |             |
|             |      | telemetry starts automatically after the image                                      |        |                 |             |
|             |      | selection.                                                                          |        |                 |             |
|             |      |                                                                                     |        |                 |             |
|             |      |                                                                                     |        | Next Step:      |             |
| 5           |      | Upload command(s) to dump the PACS DPU RAM Data SMCS                                |        | 6               |             |
|             |      | chip memory                                                                         |        |                 |             |
|             |      |                                                                                     |        |                 |             |
|             |      |                                                                                     |        |                 |             |
|             |      | Uplink the PC028380 memory dump command(s) with ARM-GO                              |        |                 |             |
|             |      | 2                                                                                   |        |                 |             |
|             |      |                                                                                     |        |                 |             |
|             |      | For each command, one or more TM(6,6) packets must be received on ground.           |        |                 |             |
|             |      | received on ground.                                                                 |        |                 |             |
|             |      |                                                                                     |        |                 |             |
| 6           |      | Verify reception of TM(6,6)                                                         |        | Next Step:      |             |
|             |      |                                                                                     |        |                 |             |
|             |      |                                                                                     |        |                 |             |
|             |      |                                                                                     |        |                 |             |
|             |      | Note:                                                                               |        |                 |             |
|             |      | One or more TM(6,6) packets will be received for each memory dump command uplinked. |        |                 |             |
|             |      | memory dump command uprinked.                                                       |        |                 |             |
|             |      |                                                                                     |        |                 |             |
| 6.1         |      | IF                                                                                  |        |                 |             |
| 0.1         |      | PACS Nominal                                                                        |        |                 |             |
|             |      |                                                                                     |        |                 |             |
|             |      |                                                                                     |        |                 |             |
|             |      |                                                                                     |        |                 |             |
|             |      | Walifu Dalah Danahi                                                                 |        |                 |             |
|             |      | Verify Packet Reception                                                             |        |                 |             |
|             |      | PACS_MEMORY_DUMP                                                                    |        |                 |             |
|             |      | Packet Mnemonic : MEMORY_DUMP APID : 1152                                           |        |                 |             |
|             |      | Type : 6                                                                            |        |                 |             |
|             |      | Subtype: 6 PI1:                                                                     |        |                 |             |
|             |      | PI2 :                                                                               |        |                 |             |
|             |      |                                                                                     |        |                 |             |
| 6.2         |      | ELSE                                                                                |        |                 |             |
|             |      | PACS Redundant                                                                      |        |                 |             |
|             |      |                                                                                     |        |                 |             |
|             |      |                                                                                     |        |                 |             |
|             |      |                                                                                     |        |                 |             |
|             |      | Verify Packet Reception                                                             |        |                 |             |
|             |      | PACS_MEMORY_DUMP                                                                    |        |                 |             |
|             |      | Packet Mnemonic : MEMORY_DUMP                                                       |        |                 |             |
|             |      | APID : 1153<br>Type : 6                                                             |        |                 |             |
|             |      | Subtype: 6                                                                          |        |                 |             |
|             |      | PI1 :<br>PI2 :                                                                      |        |                 |             |
|             |      |                                                                                     |        |                 |             |
| 6.3         |      | Check OBSM dump packet processing                                                   |        |                 |             |
| 0.3         |      | Check OBSM dump packet processing                                                   |        |                 |             |
|             |      |                                                                                     |        |                 |             |
|             |      |                                                                                     |        |                 |             |
|             |      | Check that the OBSM is processing the incoming memory                               |        |                 |             |
|             |      | dump packets.                                                                       |        |                 |             |
|             |      |                                                                                     |        |                 |             |
|             |      |                                                                                     |        | 1               |             |

Status : Version 3 - Unchanged Last Checkin: 12/03/09

Update PACS DPU RAM Data SMCS chip ground image via memory dump

File: H\_FCP\_OBS\_4151.xls Author: lstefanov-hp

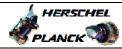

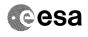

| Step<br>No. | Time     | Activity/Remarks                                                                                        | TC/TLM | Display/ Branch   | AIT Comment |
|-------------|----------|----------------------------------------------------------------------------------------------------|--------|-------------------|-------------|
| 7           |          | Save merged image                                                                                       |        | Next Step:<br>END |             |
|             |          |                                                                                                    |        |                   |             |
|             |          |                                                                                                    |        |                   |             |
|             |          | Save merged image with new ID.                                                                          |        |                   |             |
|             |          |                                                                                                    |        |                   |             |
|             |          | End of Sequence  TC Seq. Name : OFCP415B ( )                                                            |        |                   |             |
|             | OFCP415B | PACS DPU RAM Data SMCS chip image update in Retrieval mode                                              |        |                   |             |
|             |          | TimeTag Type:                                                                                           |        |                   |             |
|             |          | Sub Schedule ID:                                                                                        |        |                   |             |
|             |          |                                                                                                    |        |                   |             |
|             | 1        |                                                                                                    |        | Next Step:        |             |
| 8           |          | MCS OBSM preparation for Image update in RETRIEVAL mode                                                 |        | 9                 |             |
|             |          |                                                                                                    |        |                   |             |
|             |          |                                                                                                    |        |                   |             |
|             |          | Note:                                                                                                   |        |                   |             |
|             |          | It is assumed that the OBSM application is already running and the OBSM Desktop is displayed on the MCS |        |                   |             |
|             |          | client.<br>Starting the OBSM application is not covered by the                                          |        |                   |             |
|             |          | current procedure.                                                                                      |        |                   |             |
|             |          |                                                                                                    |        |                   |             |
| 8.1         |          | Select 'Image UPDATE' from the menu                                                                     |        |                   |             |
|             |          |                                                                                                    |        |                   |             |
|             |          |                                                                                                    |        |                   |             |
|             |          | Select the Image menu of the OBSM Desktop.                                                              |        |                   |             |
|             |          | From the Image menu, select Update.                                                                     |        |                   |             |
|             |          | The 'Image Catalog' window opens.                                                                       |        |                   |             |
|             |          |                                                                                                    |        |                   |             |
| 8.2         |          | Select image to be updated                                                                              |        |                   |             |
|             |          |                                                                                                    |        |                   |             |
|             |          |                                                                                                    |        |                   |             |
|             |          |                                                                                                    |        |                   |             |
| 8.2.1       |          | IF                                                                                                    |        |                   |             |
|             |          | PACS Nominal                                                                                            |        |                   |             |
|             |          |                                                                                                    |        |                   |             |
|             |          | Select the image to be updated for the memory device                                                    |        |                   |             |
|             |          | PADPRDSC.                                                                                               |        |                   |             |
|             |          | The 'Image UPDATE' window opens.                                                                        |        |                   |             |
|             |          |                                                                                                    |        |                   |             |
| 8.2.2       |          | ELSE                                                                                                    |        |                   |             |
|             |          | PACS Redundant                                                                                          |        |                   |             |
|             |          |                                                                                                    |        |                   |             |
|             |          |                                                                                                    |        |                   |             |
|             |          | Select the image to be updated for the memory device PADRDSCR.                                          |        |                   |             |
|             |          | The 'Image UPDATE' window opens.                                                                        |        |                   |             |
|             |          |                                                                                                    |        |                   |             |
|             | s : Ver  |                                                                                                    |        |                   |             |

Status : Version 3 - Unchanged

Last Checkin: 12/03/09

Doc No. :PT-HMOC-OPS-FOP-6001-OPS-OAH
Fop Issue : 3.0
Issue Date: 13/04/10

Update PACS DPU RAM Data SMCS chip ground image via memory dump

File: H\_FCP\_OBS\_4151.xls Author: lstefanov-hp

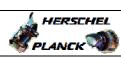

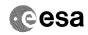

| Step |      |                                                                                                    |        |                   |             |
|------|------|----------------------------------------------------------------------------------------------------|--------|-------------------|-------------|
| No.  | Time | Activity/Remarks                                                                                                    | TC/TLM | Display/ Branch   | AIT Comment |
| 8.3  |      | Start dump TM packets processing                                                                                                    |        |                   |             |
|      |      | Set retrieval start and stop time and start retrieval of TM packets using the PLAY buttons.                                                                                                    |        |                   |             |
| 9    |      | Retrieve and process TM(6,6) packets                                                                                                    |        | Next Step:        |             |
|      |      | Use the STEP button to retrieve and process the TM(6,6) packets, packet by packet and starting from the time shown in the packet time field.                                                                                                    |        |                   |             |
|      |      | OR                                                                                                    |        |                   |             |
|      |      | Use the <b>PLAY</b> button to retrieve and process the TM(6,6) packets in automated mode.  Pressing the PLAY button, the display will start to retrieve and process packets, starting from the time shown in the packet time field. This processing will stop automatically when a packet is received which creation time is greater than the one contained in the end time field. |        |                   |             |
| 10   |      | Save merged image                                                                                                    |        | Next Step:<br>END |             |
|      |      | Save merged image with <b>new ID</b> .                                                                                                    |        |                   |             |
|      |      | End of Sequence                                                                                                    |        |                   |             |
|      |      |                                                                                                    |        |                   |             |
|      |      | End of Procedure                                                                                                    |        |                   |             |

Status : Version 3 - Unchanged Last Checkin: 12/03/09

Last Checkin: 12/03/09 Page 8 of 8